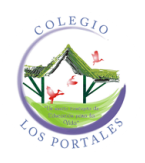

## *PAGO DE SISTEMA UNOI*

**A. Desde la página Web Institucional: <https://www.colegiolosportales.edu.co/> icono**

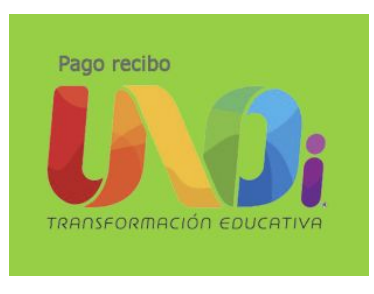

## **B. Buscar en Google: PAGO DE SISTEMA UNOI**

<https://www.uno-internacional.com/co/unoi/pago/index.php?r=colegio/index>

1. Diligenciar la siguiente información y dar clic en Continuar.

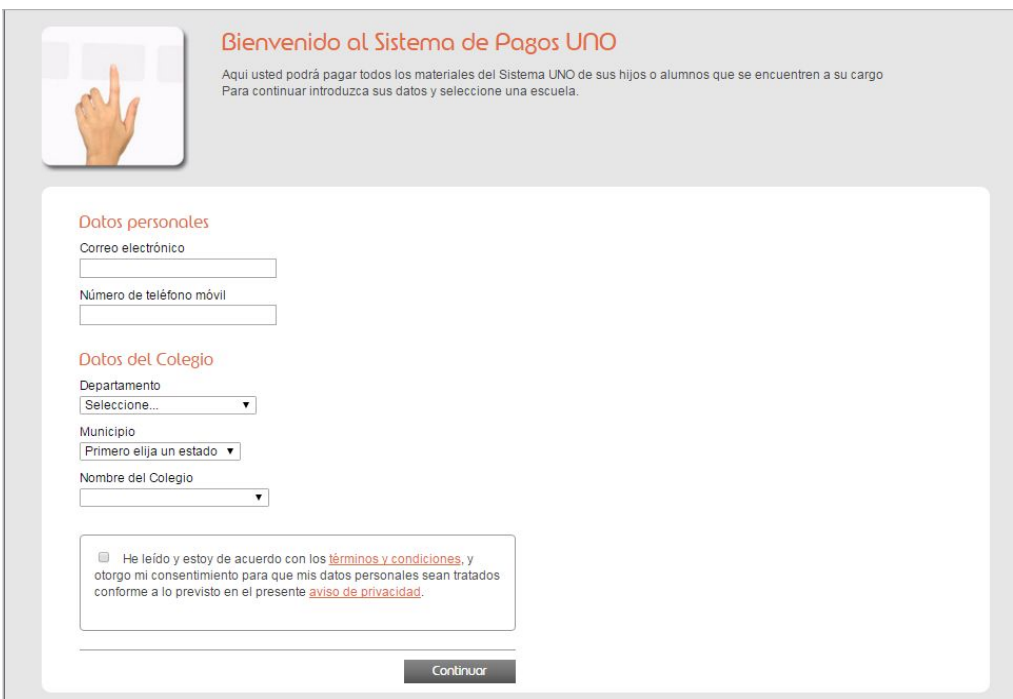

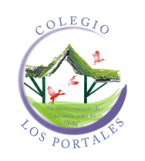

2. Nombres y apellidos del menor.

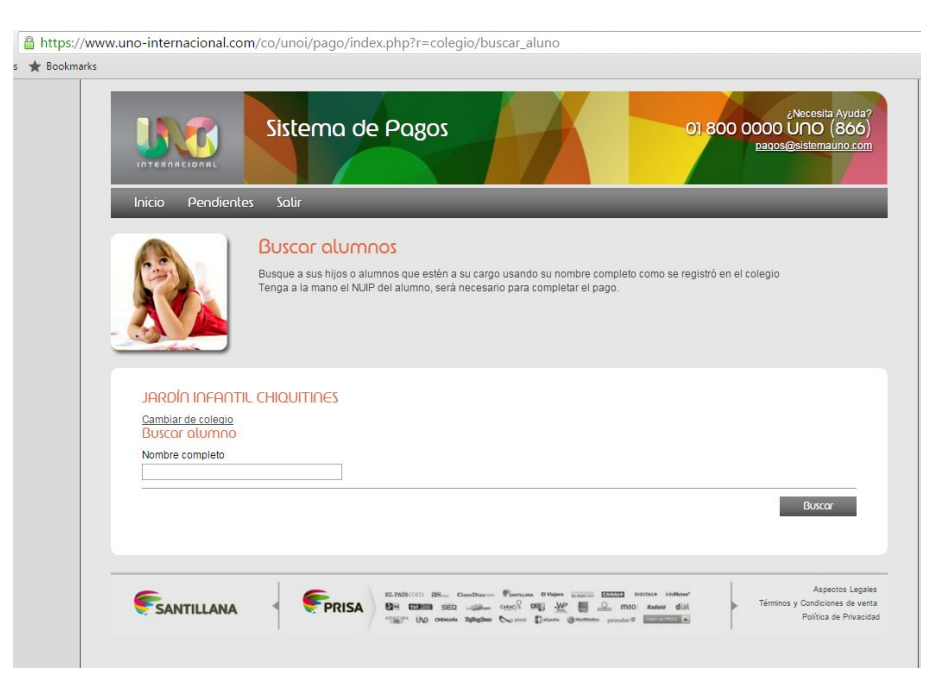

3. Dar continuar

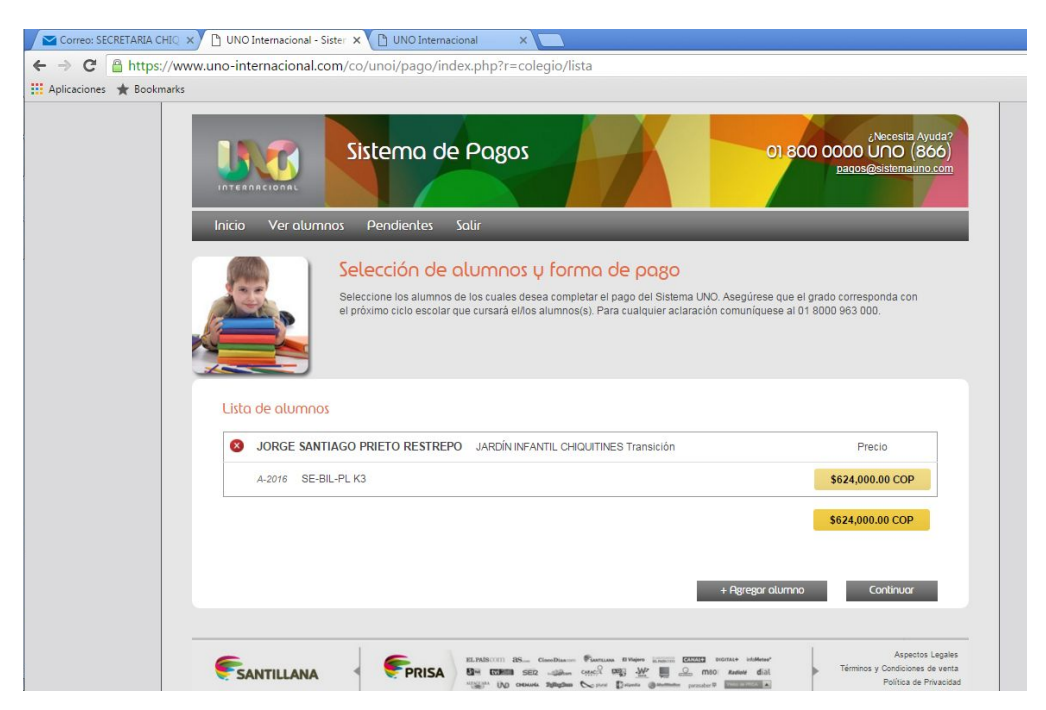

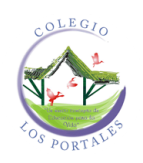

## 4. Datos del Familiar

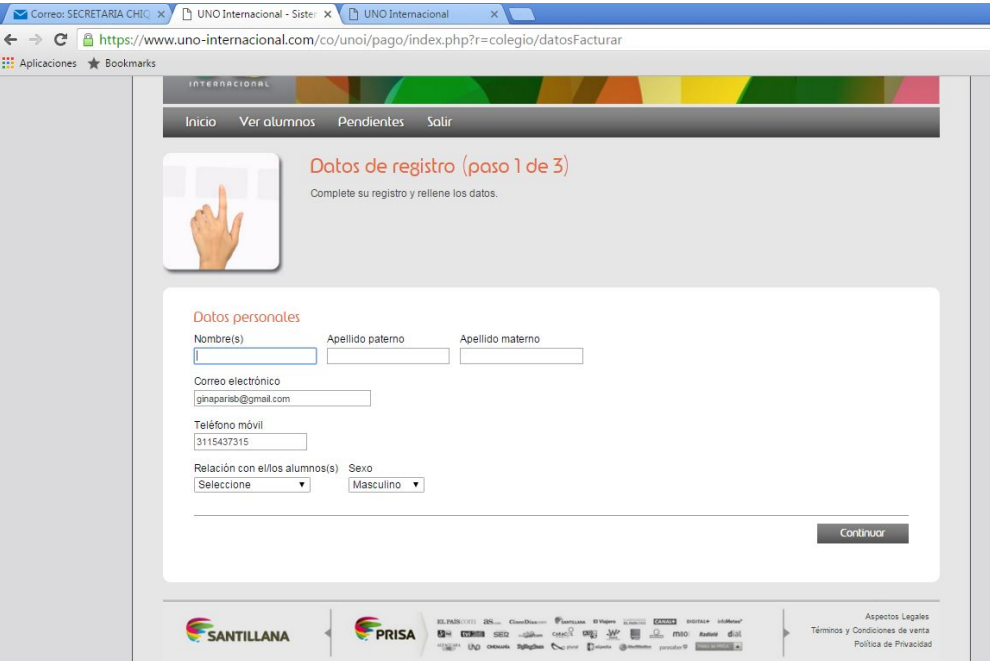

5. Verificar los nombres y apellidos del menor

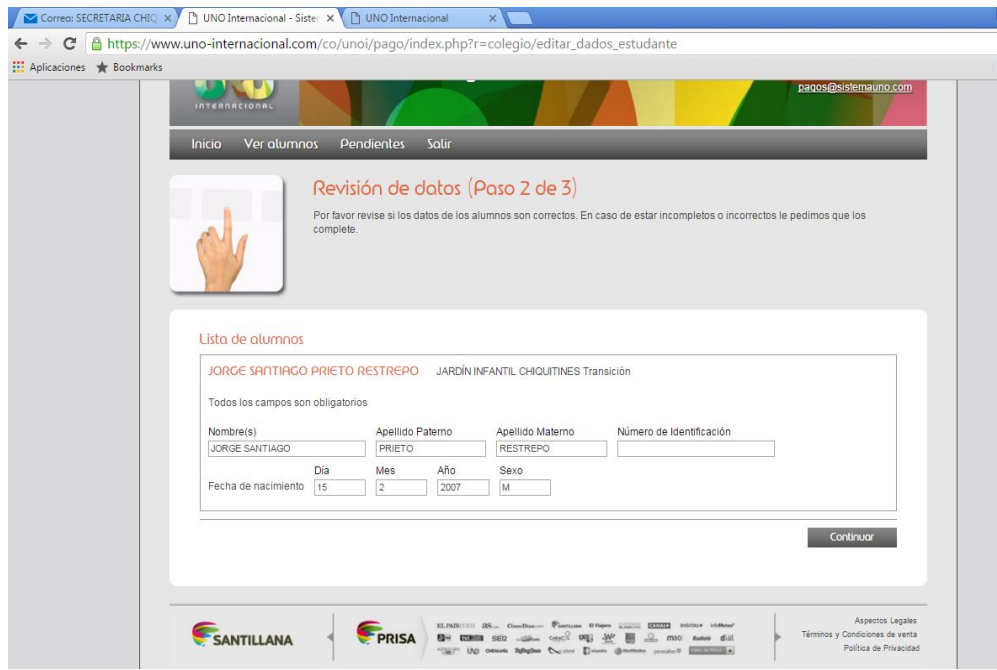

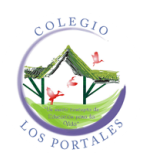

## 6. Dar clic en **Pagar**

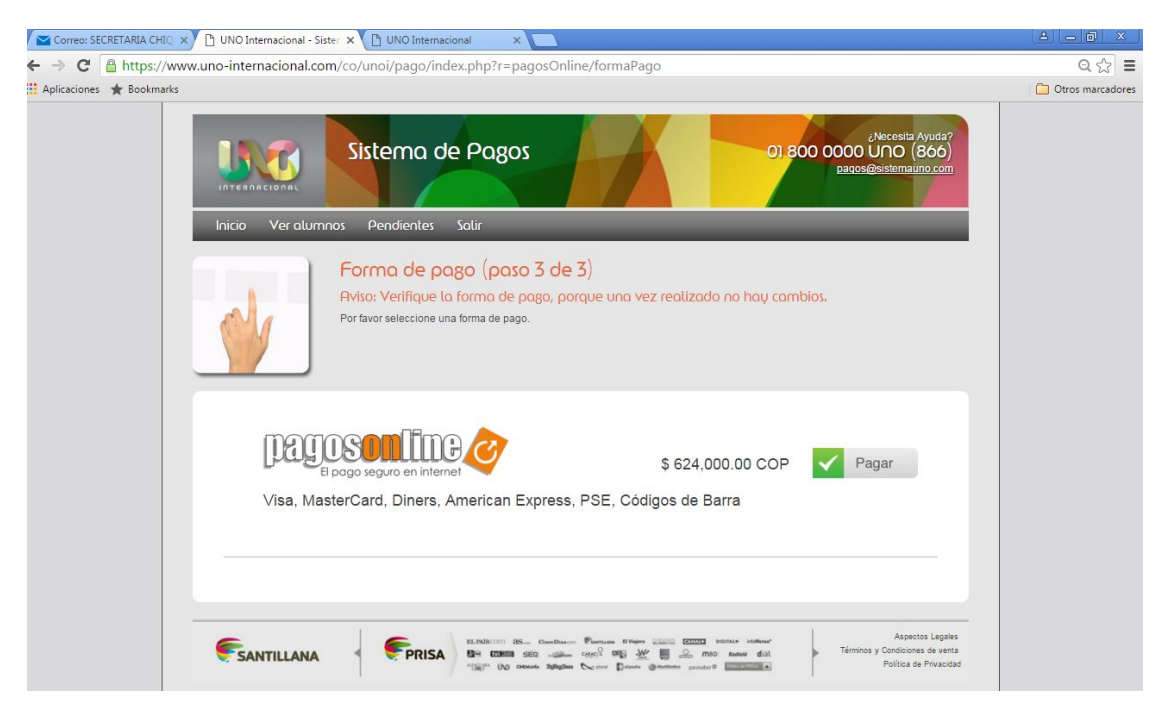

7. Para finalizar puede realizar el Pago en línea o descargar el recibo a través del **código de barras** y realizar la consignación.

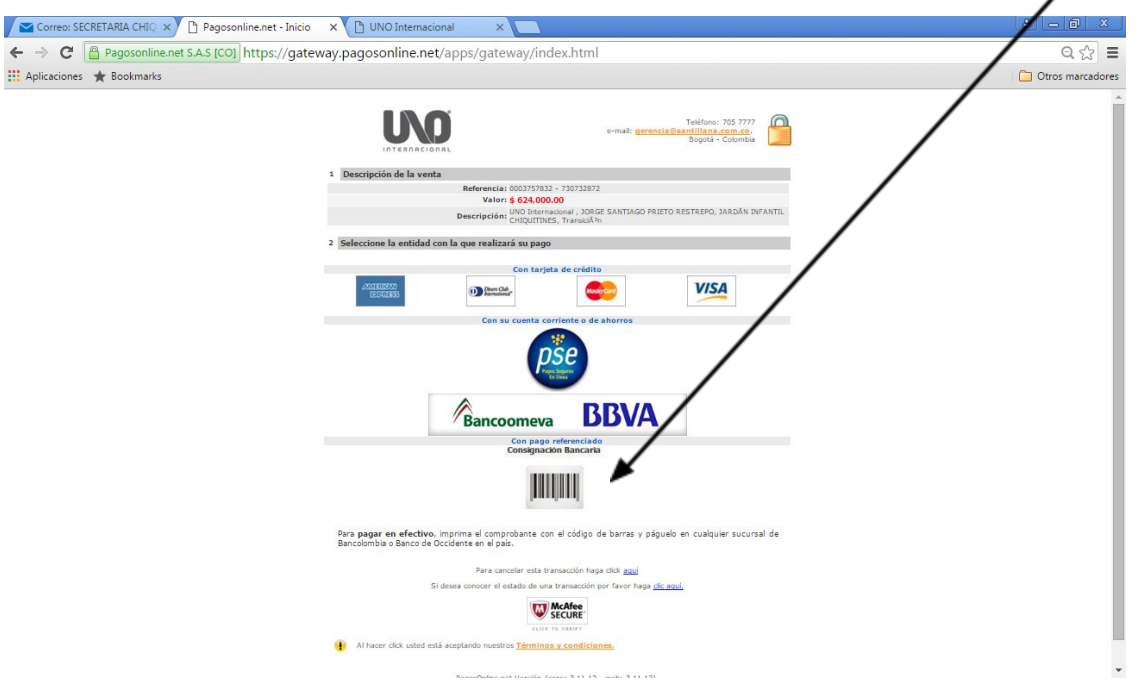